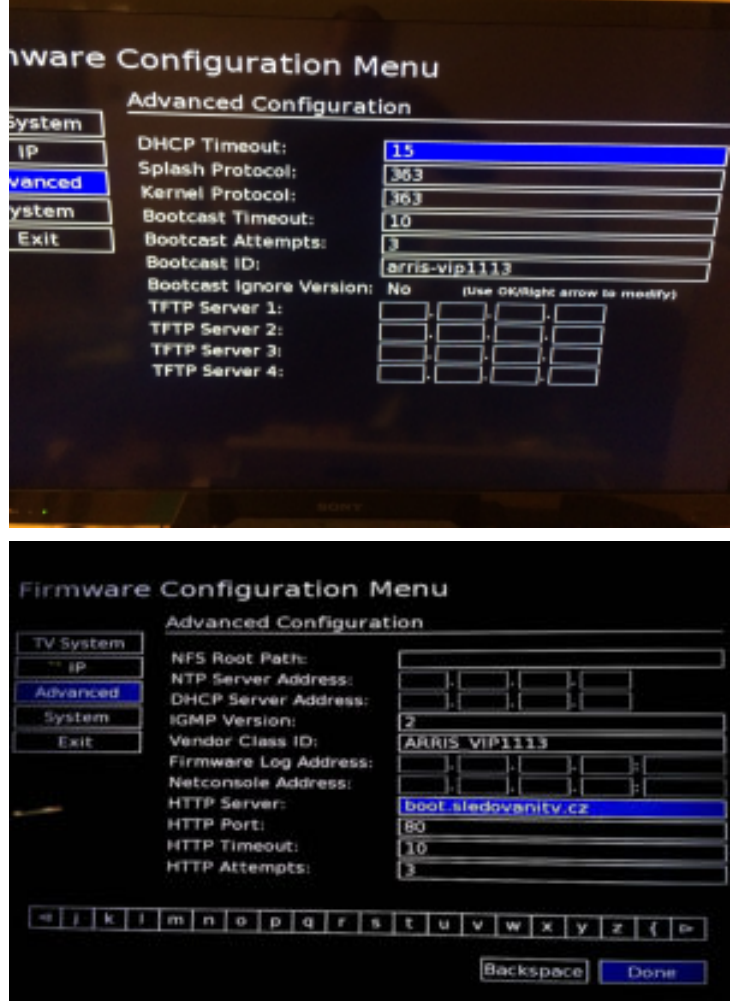

**Pokud vlastníte USB klávesnici, připojte ji k boxu. Psaní pomocí klávesnici je mnohem pohodlnější.**

5) Vyberte menu "Exit" a v něm "Save". Následně by měl STB stáhnout a nabootovat firmware sledovanitv.cz.